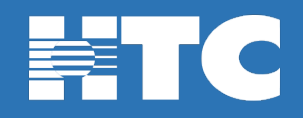

## **How to Clear Cache on Fire TV Devices**

Cache is a software component that stores data so that future requests for that data can be served faster; the data stored in a cache might be the result of an earlier computation or a copy of data stored elsewhere. In short, it is a shortcut, committed to (and taking up) memory. Clearing cache occasionally will make the Fire TV Stick work more smoothly, as the build-up of too much cache will slow down the processor and can lead the video stream to buffer.

To resolve intermittent HTC TV Max app issues on your Fire TV Device, it is recommended to clear the app cache. Clearing the cache will not only speed up the performance of the HTC TV Max app, it will also keep your Fire TV Device running smoothly.

**Here's how to clear cache on your Fire TV Device for smoother streaming:**

• Press **Home** on your Fire TV Device Remote

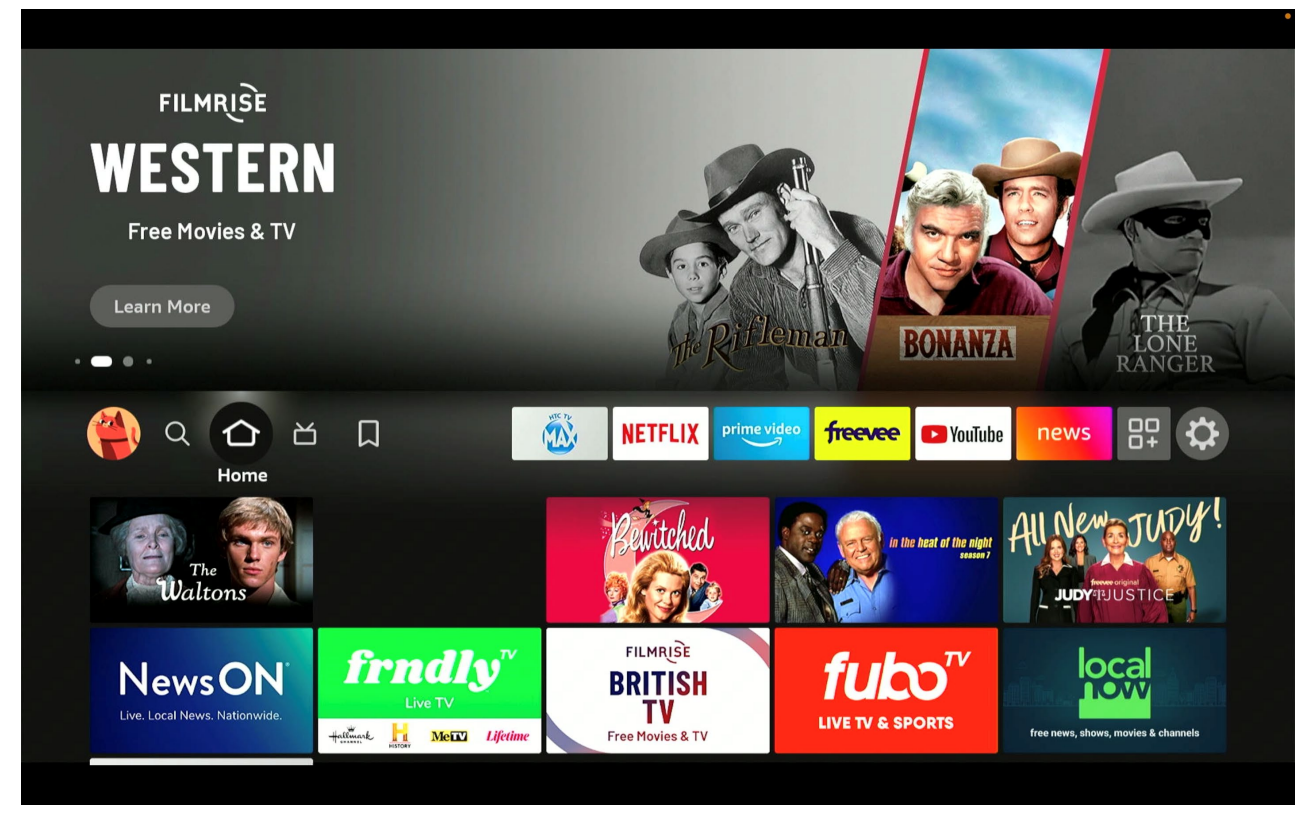

• Navigate to the far right of the home screen to **Settings**

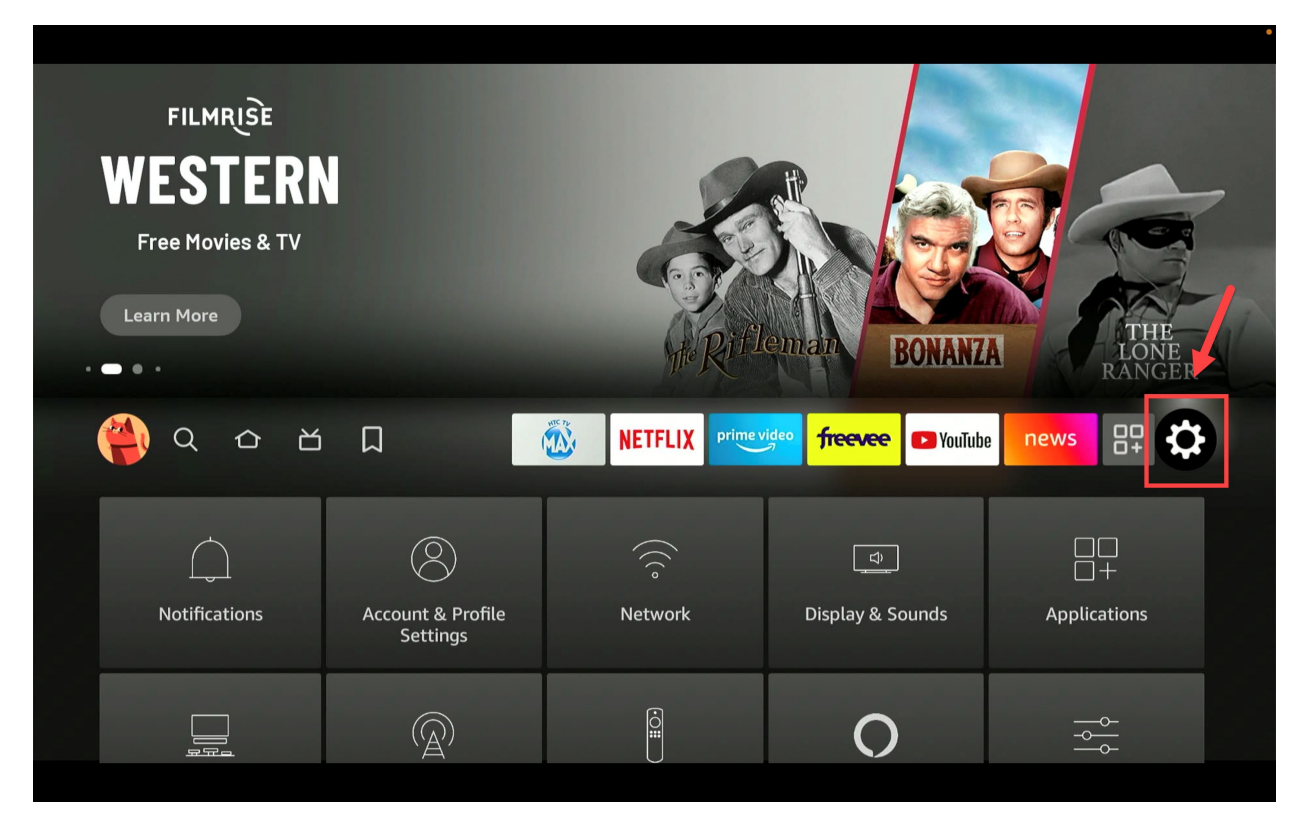

• Under Settings, select **Applications**

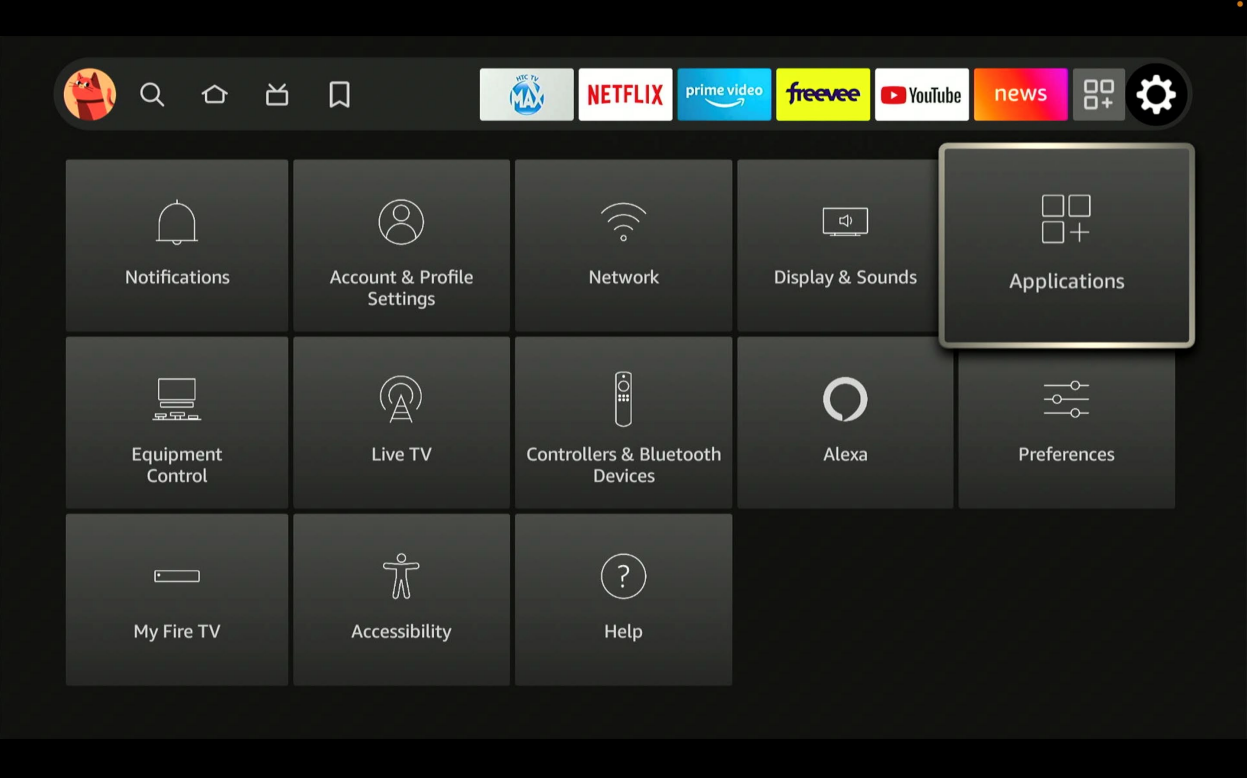

• Under Applications, select **Manage Installed Applications**

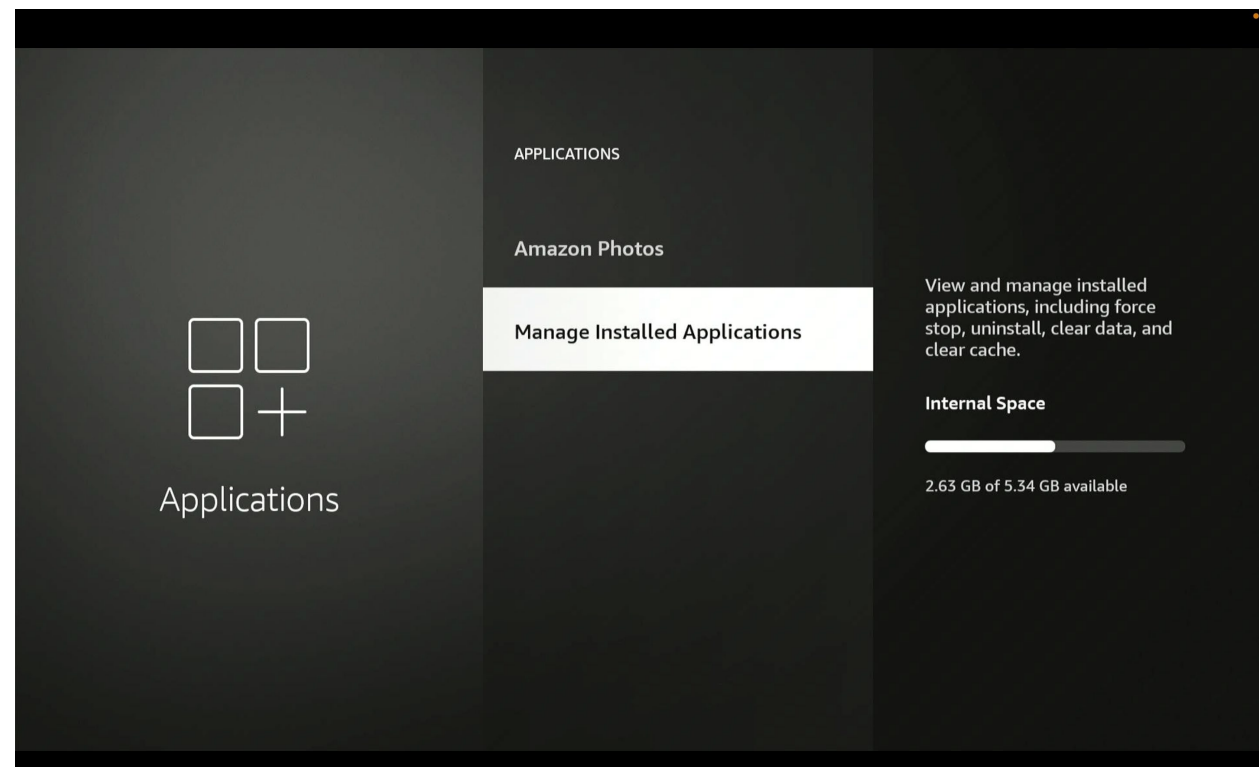

• Under Manage Installed Applications, select **HTC TV MAX**

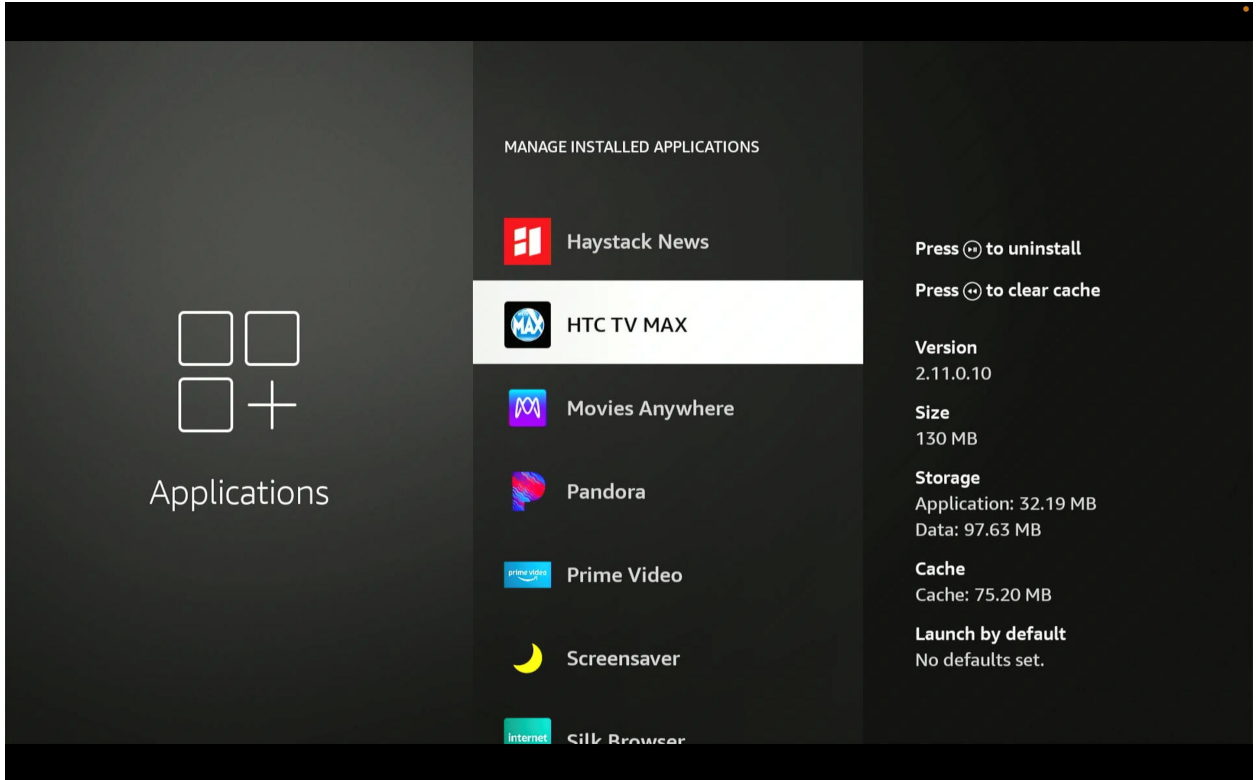

• Under HTC TV MAX, select **Clear cache**

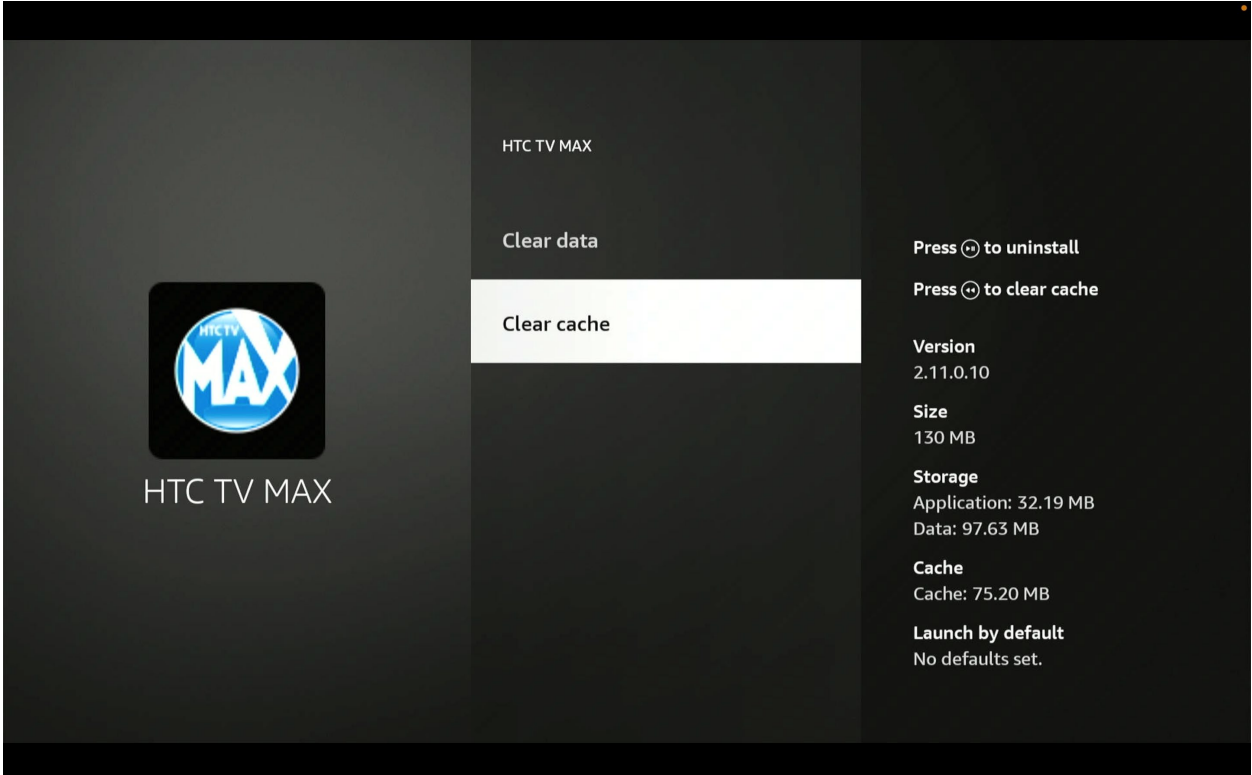

• After completing these steps, press **Home** on your Fire TV Device remote, navigate to **Settings** and select **My Fire TV**

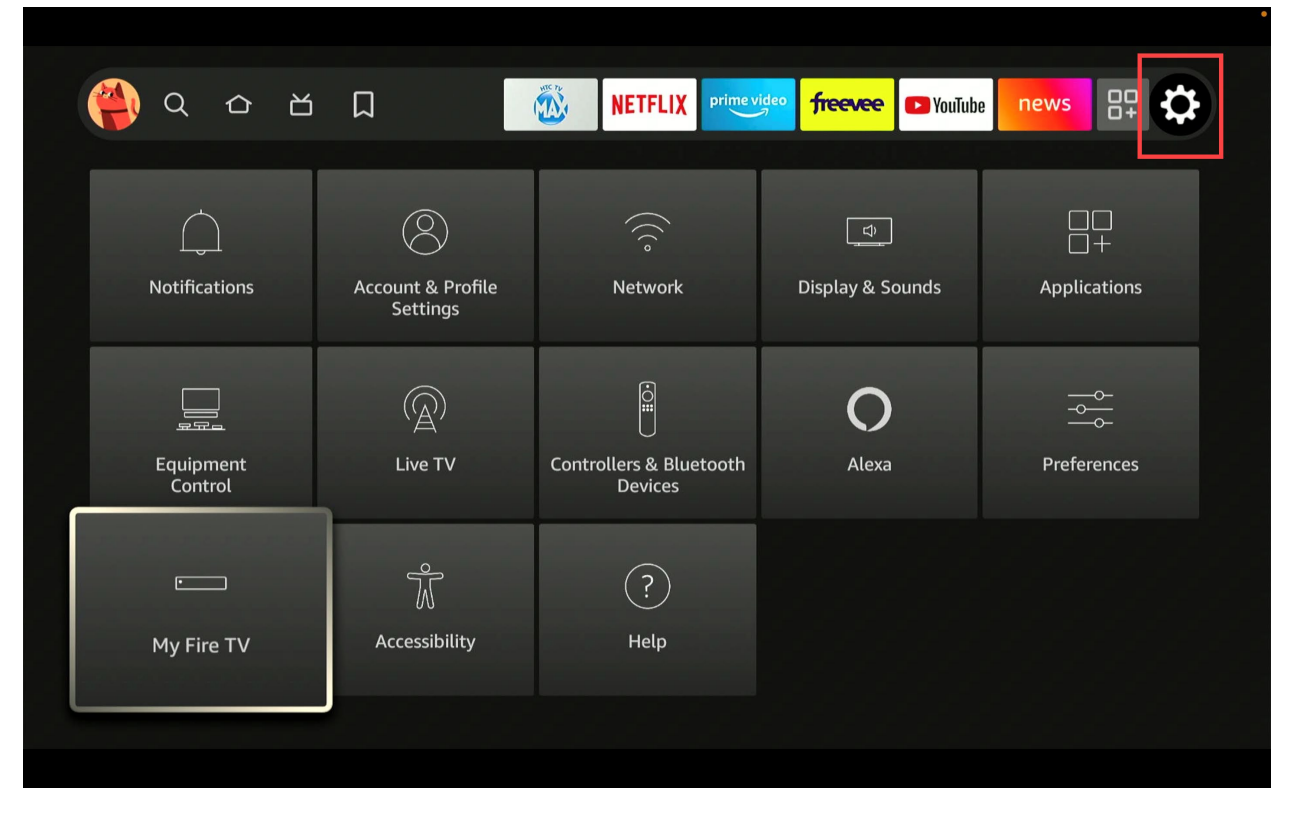

• Select **Restart**, toggle left from Cancel and select **Restart** once again.

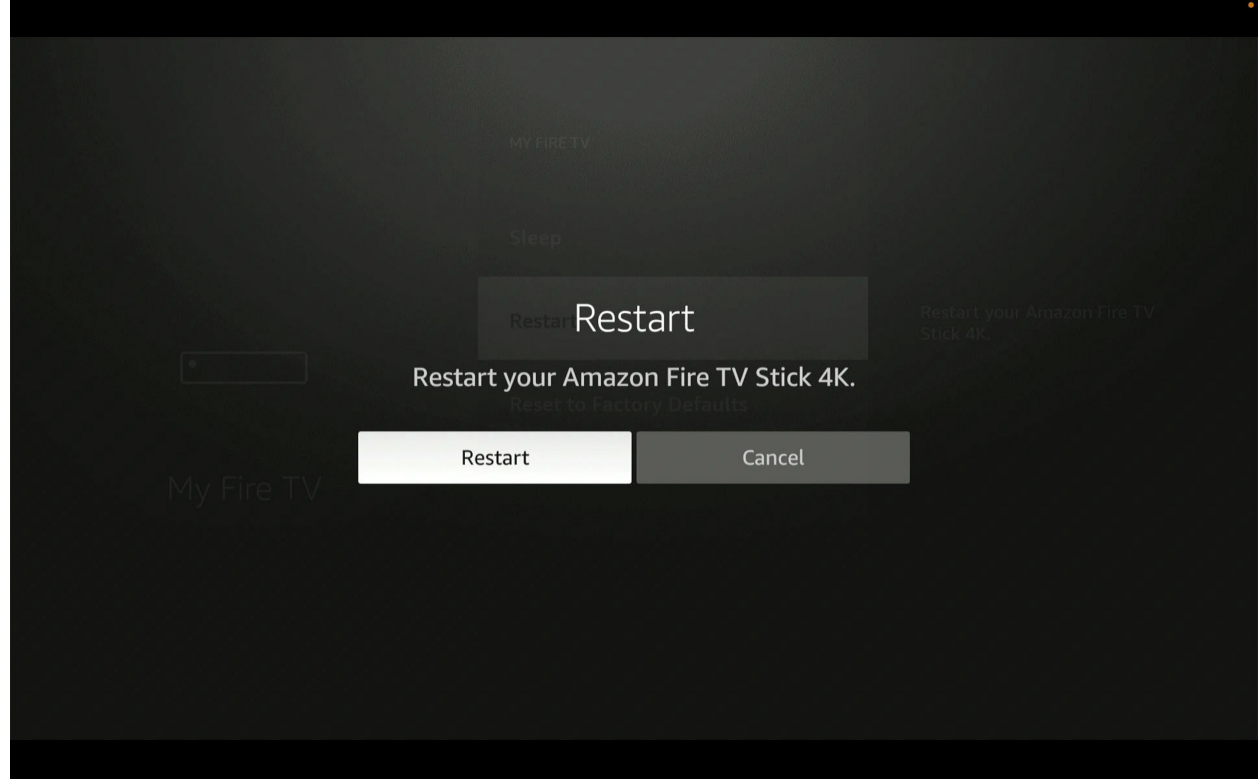

- Your Fire TV Device will display that it is powering off, and will automatically return to the home screen once it powers back on.
- That's it! The cache on the HTC TV Max app will be cleared once your Fire TV Device powers back up. We recommend checking/clearing cache every month or so for optimal performance.